**NOTE:** CJA Attorneys will only need one PACER account for filing and viewing in NextGen CM/ECF. If you have a separate exempt CJA account now, those exempt privileges will be added to your individual upgraded PACER account.

- 1. Go to [www.pacer.gov.](http://www.pacer.gov/)
- 2. Select **Register for an Account.**

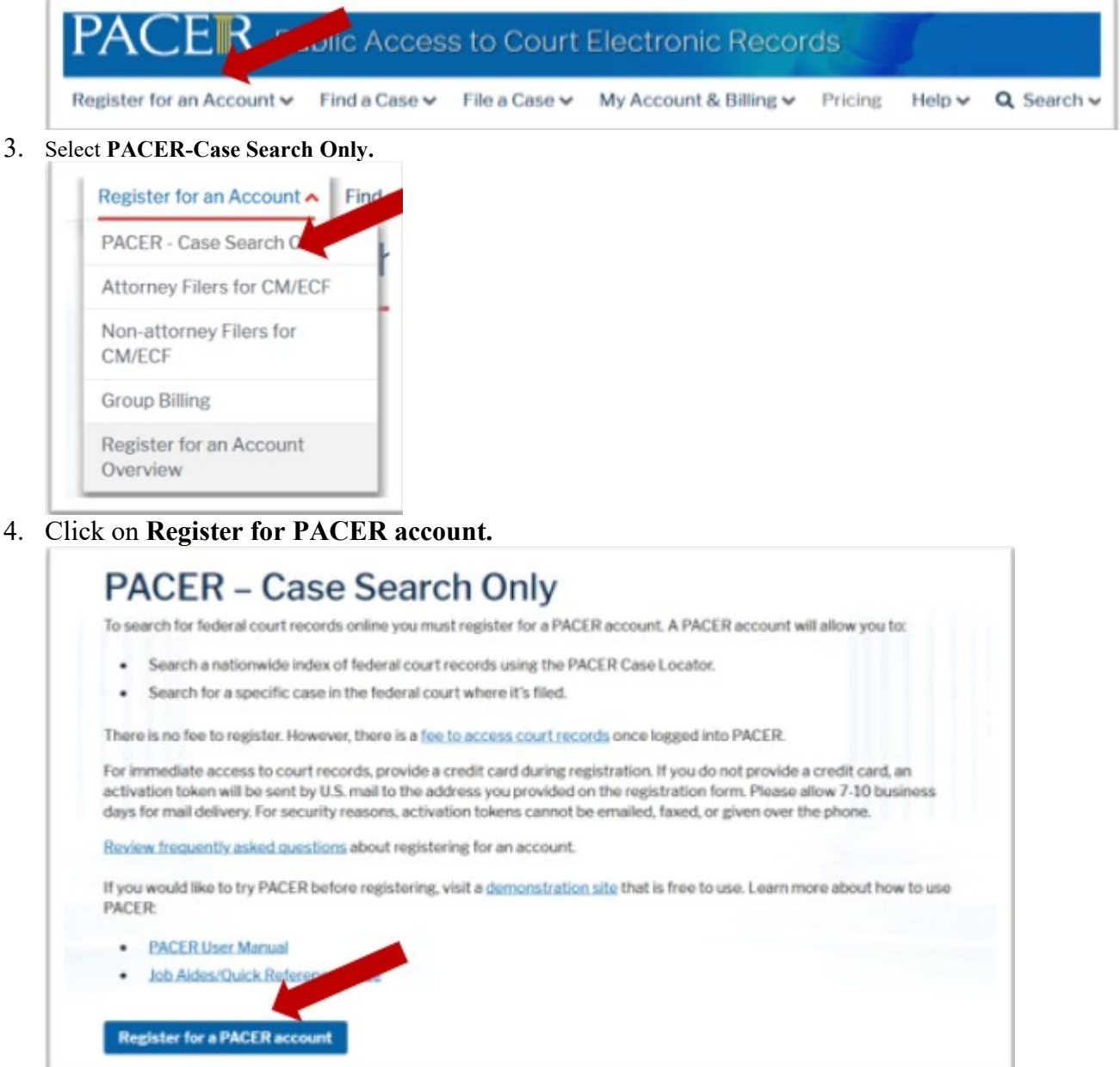

5. Complete the Account Information form. Under **User Type** at the bottom of the form, select **INDIVIDUAL**.

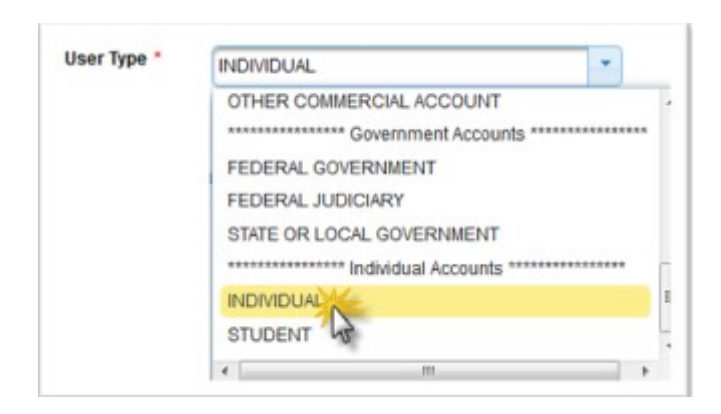

- 6. Check the box to indicate that you are a member of the **CJA Panel** and select the **CJA Jurisdiction.**
- 7. Complete **User Verification.**
- 8. Click **Next.**
- 9. Create a **Username** and **Password**; and select **Security Questions**. Click **Next** when finished.

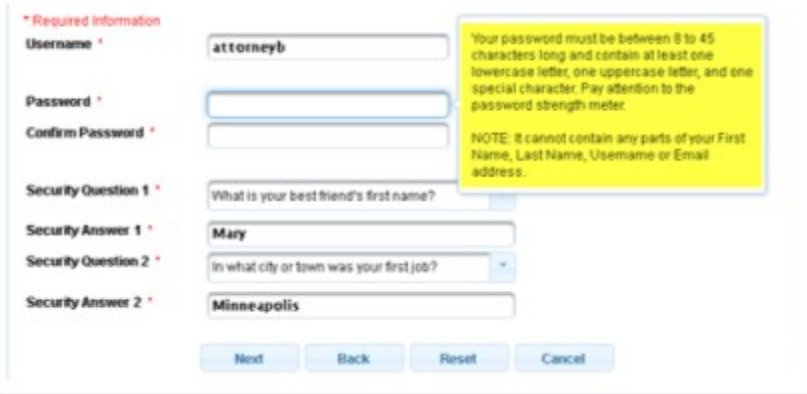

- 10. Enter the payment information to be saved. This screen is optional.
	- **NOTE**: Providing a credit card is optional. If you would like to register without providing a credit card, click **Next** without entering any information on this screen. For instant access to PACER, the credit card information will be validated. There is no registration charge; however, the credit card will be charged quarterly for any fees incurred. If you submit your registration request without providing credit card information, you will receive an activation code by U.S. mail in 7-10 business days.
- 11. Check the box if you authorize the PACER Service Center to charge the above credit card once a quarter for any PACER fees due.
- 12. Click **Next**
- 13. Read the policies and procedures and **acknowledge** by checking the box.
- 14. Click **Submit.**
- 15. The last screen will thank you for registering with the PACER service center. If you already had a CM/ECF account with our court, please follow the instructions for linking your new PACER login with your CM/ECF credentials.
- 16. You will receive an email from the PSC requesting that you reply to the email with your acknowledgement in order to activate your CJA privileges.

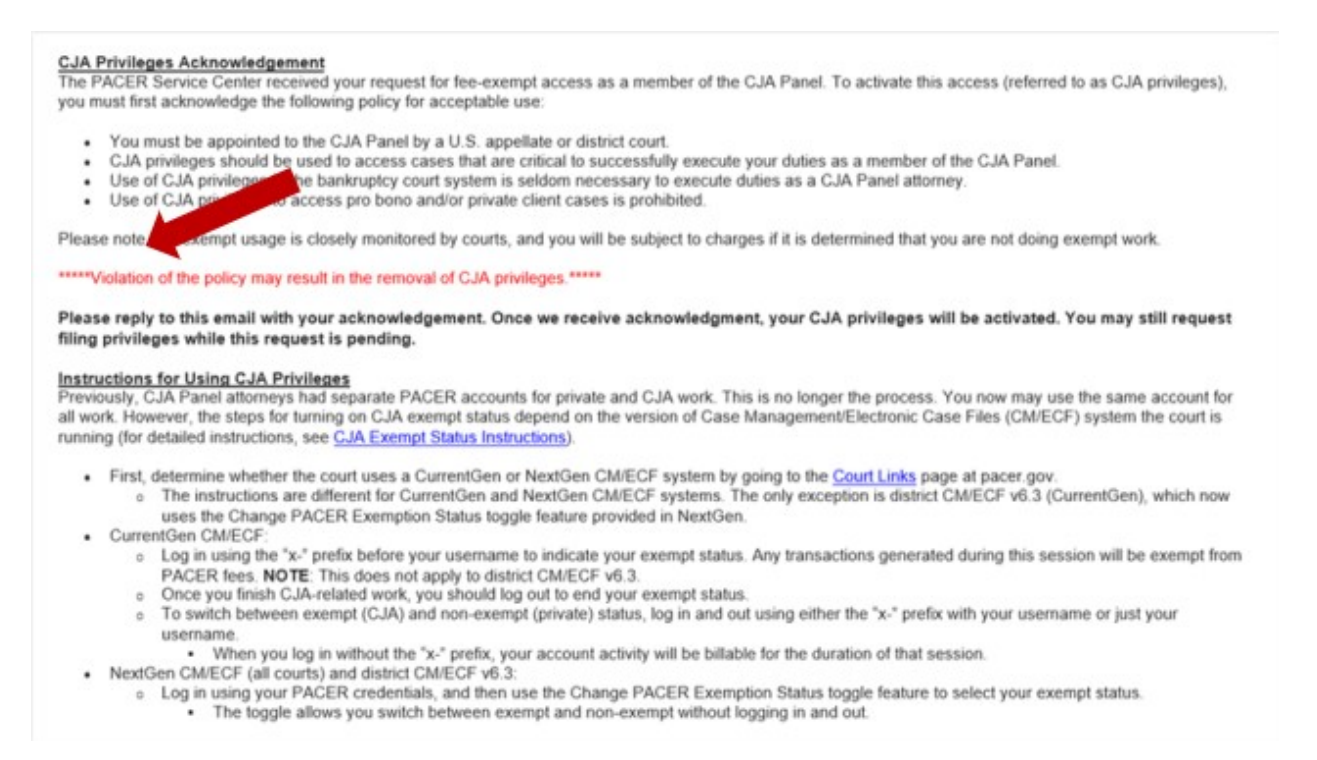

**NOTE:** It may take up to 4 days for the account to be activated.

For questions, **please contact PACER at 800-676-6856.**